# Kia Cooperative Systems Summer High School Outreach Module 1

PI: Solmaz Kia Graduate Students: Donipolo Ghimire Mechanical and Aerospace Engineering Department University of California Irvine 2021

# Python Programming ( "Hello World ")

## • Introduction to Python (KCS LAB)

We will be just going through some basics of Python Programming

#### print('Hello World')

Hello World

Press Ctrl+Enter or Just use the play button in the cell above

## DATA TYPES

```
1. Numbers - Integers, floats
```
2. Strings

3. Booleans

```
\lceil \rceil x = 4
    print(x, type(x))# Replace 4 , with x = 4.00, x = 'Summer', x = True to check the data types
    4 <class 'int'>
```
Go to this link for above description : [https://colab.research.google.com/drive/1BLfoWaeBplJTPb2w\\_0ahmMewdmTtrJ-f?usp=sharing](https://colab.research.google.com/drive/1BLfoWaeBplJTPb2w_0ahmMewdmTtrJ-f?usp=sharing) **Tutorial about using python in Google-colab**

- [https://www.youtube.com/watch?v=i-HnvsehuSw&ab\\_channel=ProgrammingKnowledge](https://www.youtube.com/watch?v=i-HnvsehuSw&ab_channel=ProgrammingKnowledge)
- <https://colab.research.google.com/github/cs231n/cs231n.github.io/blob/master/python-colab.ipynb>

## Python Programming: Basics (links)

#### Data type

<https://youtu.be/gCCVsvgR2KU>

## Arrays and matrices

[https://www.youtube.com/watch?v=biLz7KPgHJA&ab\\_channel=TechWithTim](https://www.youtube.com/watch?v=biLz7KPgHJA&ab_channel=TechWithTim) ( Arrays) [https://www.youtube.com/watch?v=Blzp9iuhZqo&ab\\_channel=Telusko](https://www.youtube.com/watch?v=Blzp9iuhZqo&ab_channel=Telusko) ( Matrix in python using numpy) <https://www.youtube.com/watch?v=phRshQSU-xA>

#### For loop

<https://youtu.be/0ZvaDa8eT5s>

#### While loop

<https://youtu.be/HZARImviDxg>

#### If condition

<https://youtu.be/PqFKRqpHrjw>

Plotting (using Matplotlib)

[https://www.youtube.com/watch?v=wB9C0Mz9gSo&ab\\_channel=DerekBanas](https://www.youtube.com/watch?v=wB9C0Mz9gSo&ab_channel=DerekBanas) <https://deparkes.co.uk/2015/03/11/how-to-plot-polygons-in-python/> ( plotting, polygons and filled polygons using Shapely)

## Python (Full Tutorial)

[https://www.youtube.com/watch?v=rfscVS0vtbw&ab\\_channel=freeCodeCamp.org](https://www.youtube.com/watch?v=rfscVS0vtbw&ab_channel=freeCodeCamp.org) [https://www.youtube.com/watch?v=YYXdXT2l-Gg&list=PL-osiE80TeTt2d9bfVyTiXJA-UTHn6WwU&ab\\_channel=CoreySchafer](https://www.youtube.com/watch?v=YYXdXT2l-Gg&list=PL-osiE80TeTt2d9bfVyTiXJA-UTHn6WwU&ab_channel=CoreySchafer) [https://www.youtube.com/watch?v=8ext9G7xspg&ab\\_channel=freeCodeCamp.org](https://www.youtube.com/watch?v=8ext9G7xspg&ab_channel=freeCodeCamp.org)

# How to represent my problem in the best way possible in Python

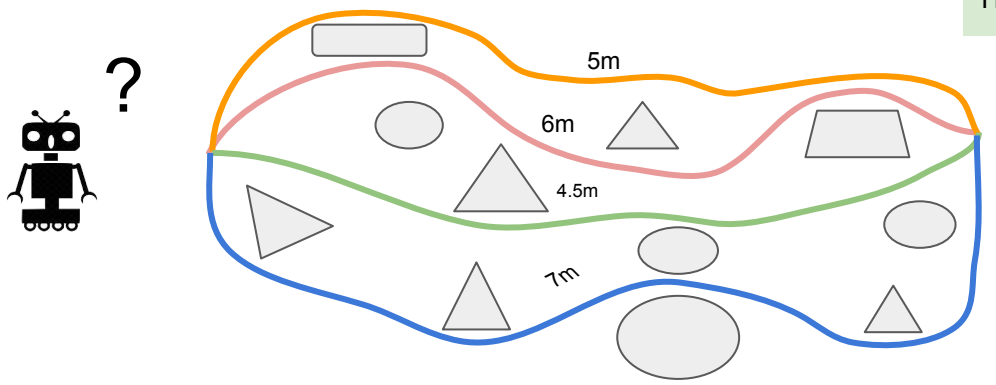

#### **Assignment 1, Problem no 1**

Write a program to sort the list of distances stored in an array in descending order?

*Example : Input : distances = [9,6,7,1,4,5,8] Output : distances = [9,7,8,6,5,4,1]* How to write a program for the robot to choose the shortest path?

#### ### KCS LAB

## finding the shortest path in the array

#### import numpy as np

 $paths = np.array([5, 6, 4.5, 7])$ 

# initializing the first item to be the miniimum  $min = paths[0]$ 

# for loop to run through every elements in the list for i in range(len(paths)):

 # comparing minimum values with the elements in the list

if min >= paths[i]:

# update the minimum value

 $min = paths[i]$ 

print('The shortest path is:', min)

**Output : The shortest path is: 4.5**

**-----------------------------------**

**You can also find the code here:**

[https://colab.research.google.com/drive/1BLfoWaeBplJTPb2w\\_0ahmMewdmTtrJ-f?usp=sharing](https://colab.research.google.com/drive/1BLfoWaeBplJTPb2w_0ahmMewdmTtrJ-f?usp=sharing)

```
Python Programming ( Numpy libraries and Array)
```
#### **Numpy:**

Numpy is the core library for scientific computing in Python

-> import numpy as np

**Array** : Represents a data structure where number are arranged in rows

and column

```
Matrix is a two dimensional array.Example: [1 2 3
## Numpy arrays 4 5 6]
import numpy as np
a = np.array([1, 2, 3]) # Creating an array, rank 1
print(type(a),a[0],a[1],a[2]) # Printing type and elements of array
a[0] = 5 \qquad # You can change element in an array
print(a)
                         Output 
                         <class 'numpy.ndarray'> 1 2 3
                         [5 2 3]
```
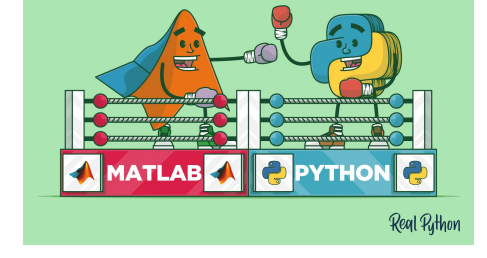

#### **Tutorial on Numpy, Array and Matrices**

- <https://www.programiz.com/python-programming/matrix> ( Good Blog about matrices and array using numpy and Python)
- <https://youtu.be/GB9ByFAIAH4?t=669> ( Complete Tutorial on Numpy)

#### Additional links *(Essence of Linear Algebra)*

[https://www.youtube.com/watch?v=fNk\\_zzaMoSs&list=PLZHQObOWTQDPD3MizzM2xVFitgF8hE\\_ab&ab\\_channel=3Blue1Brown](https://www.youtube.com/watch?v=fNk_zzaMoSs&list=PLZHQObOWTQDPD3MizzM2xVFitgF8hE_ab&ab_channel=3Blue1Brown)

# How to represent my problem in the best way possible in Python

**Problem 1:** create and store the map of obstacles for a robot operation

 $\overline{\mathsf{v}}$ 

Obstacles can be approximated by tightest enclosing polygons O1~ v1:  $(5.5, 15)$ , v2: (9.2,15), v3: (9.2,11.5),

v4: (5.5,11.5)

**What is the best way to enter this data to a computer program?**

**We have multiple obstacles. How can we handle multiple obstacles so we can work more efficiently?**

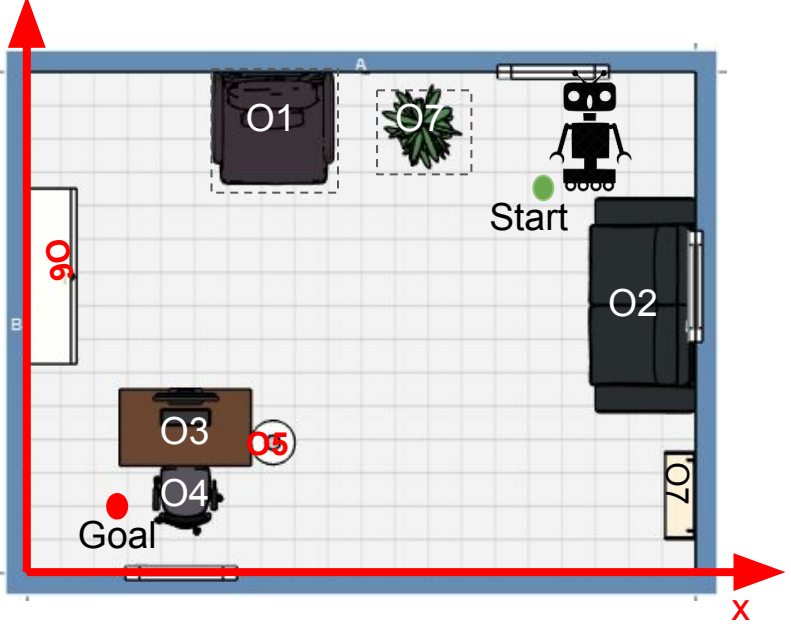

Figure : A map depicting different obstacles

# Python Programming: matplotlib.pyplot (Plotting the obstacles)

# plotting lines between two vertices and creating a polygon **Plotting Polygons**  $200$ import numpy as np import matplotlib.pyplot as plt  $17.5$ ## the vertices for the obstacles # O1~ v1: (5.5,15), v2: (9.2,15), v3:(9.2,11.5), v4: (5.5,11.5)  $# 01~ v1: (1,5), v2: (1,8), v3: (3,8), v4: (3,5)$  $15.0$ plt.figure( 1, figsize=( 10,10), dpi= 80) vertices = np.array([  $12.5$  $[ [ 5.5, 15.0], [ 9.2, 15.0], [ 9.2, 11.5], [ 5.5, 11.5]]$  $[1, 5], [1, 8], [3, 8], [3, 5]]$  $\frac{5}{3}$  10.0 ]) # using for loop to go through every polygons for i in range(len(vertices)):  $7.5$  #looping every vertices in the polygon for j in range(len(vertices[i])): if j+1 < len(vertices[i]):  $5.0$  ## separating the x and y coordinates of two vertices x cord = np.array([vertices[i][j][ 0], vertices[i][j+ 1][0]]) y cord = np.array([vertices[i][j][  $1$ ], vertices[i][j+ 1][1]])  $2.5 -$  # plotting the line segment between two vertices plt.plot(x\_cord,y\_cord,color= 'blue')  $0<sub>0</sub>$  # to plot the line between the start and end vertex 'nn.  $2.5$  $5.0$  $7.5$  $10.0$  $12<sup>1</sup>$  5  $15.0$  $17.5$  $200$ X-AXIS  $elif j+1 == len(vertices[i]):$ x cord = np.array([vertices[i][j][  $0]$ , vertices[i][ 0][0]]) y cord = np.array([vertices[i][j][ 1], vertices[i][ 0][1]]) plt.plot(x\_cord,y\_cord,color= 'blue') ## Represents the boundary of x and y coordinate plt.xlim([ 0, 20]);plt.ylim([ 0,20]) **Assignment 1, Problem 2:** plt.ylabel( 'Y-AXIS' ); plt.xlabel( 'X-AXIS' ) plt.title( 'Plotting Polygons' ) Write a code to visualize these obstacles from the above picture, details plt.show() **You can also find the code here:**  $\frac{1}{\sqrt{2}}$  and the code here: ----------------------------------------------------------------------------

# Python Programming: matplotlib.pyplot (Additional slide)

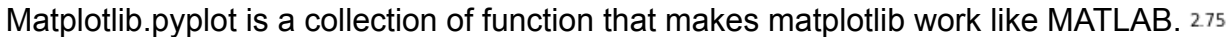

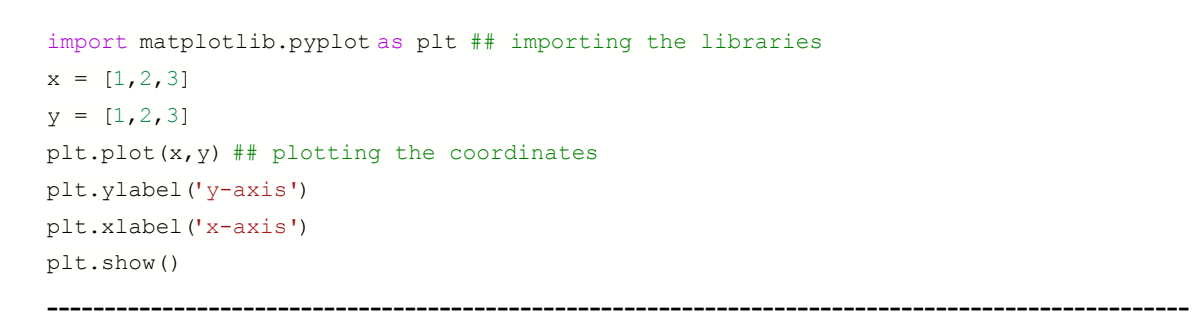

## Another alternative for Drawing Polygons in python

```
import matplotlib.pyplot as plt ## importing matlab pyplot lib
from shapely.geometry.polygon import LinearRing, Polygon, Point
fig = plt.fique(1, figsize=(10,10), dpi=50)# Defining vertices of a polygon
poly1 = Polygon([4, 5), (4, 3), (6, 3), (6, 5)]) # this is a square
poly2= Polygon([ (2, 10), (2, 8), (4, 7), (4, 11) ]) # this is the trapezoid
poly3 = Polygon([0, 9), (11, 9), (10, 12)]) # triangles
plt.plot(*poly1.exterior.xy,*poly2.exterior.xy,*poly3.exterior.xy)
plt.title("Plotting polygons")
plt.show()
```
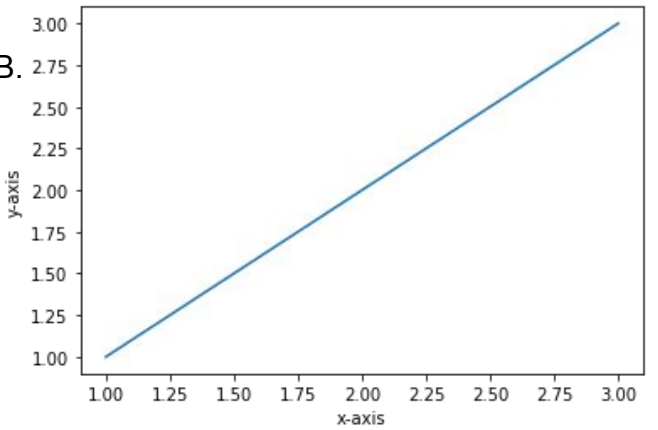

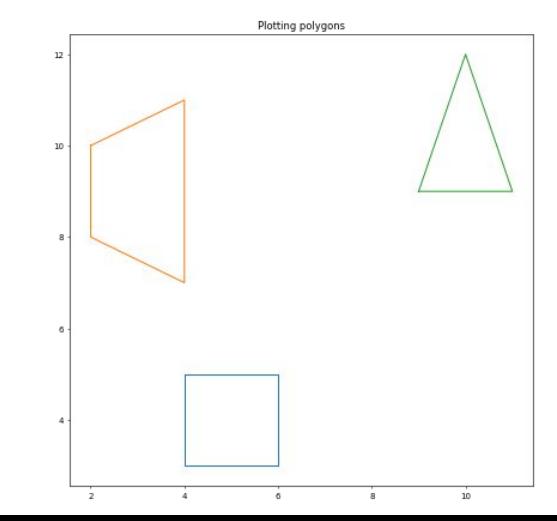

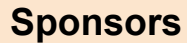

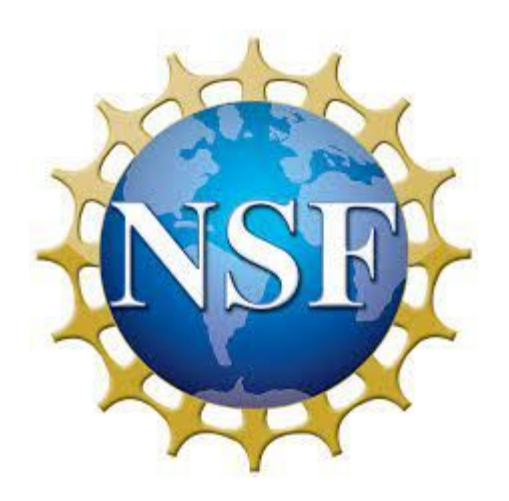

# **UCI** Center for<br>Educational Partnerships

П